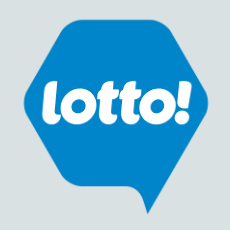

#### **Internet Explorer** \*Different browser versions may differ slightly

- 1. Go to **Tools** > **Internet Options**
- 2. Select the **Privacy** tab
- 3. In the **Pop-up Blocker** section
	- a) Click **Settings**
	- b) In the **Exceptions** section input the website address to allow: **\*.bclc.plateau.com**  (note: be sure to include an \* and a period before the word bclc)
	- c) Click **Add**  the site should appear in Allowed sites box.
- 4. Click **Close**.

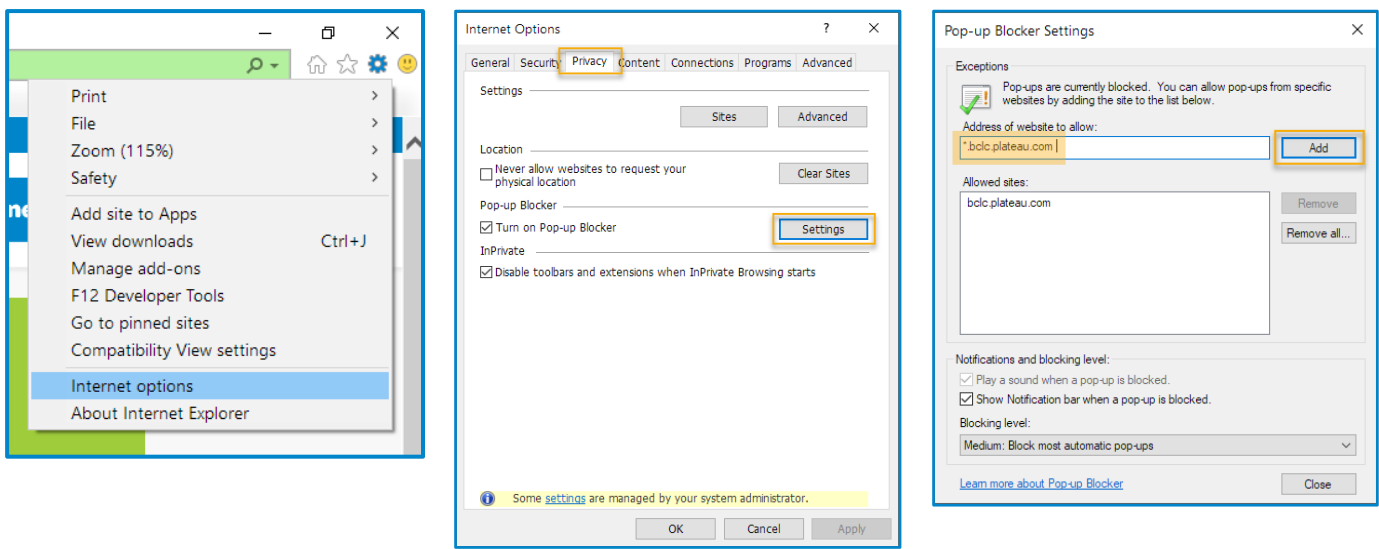

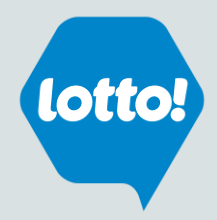

## **Mozilla Firefox** \*Different browser versions may differ slightly

- 1. From the Firefox drop down on the top right select **Options**
- 2. Click **Privacy & Security** tab
- 3. Scroll down to the **Permissions** section
	- a) Next to 'Block pop-up windows', click on **Exceptions**
- 4. Input the website address: **bclc.plateau.com**
- 5. Click **Save Changes**

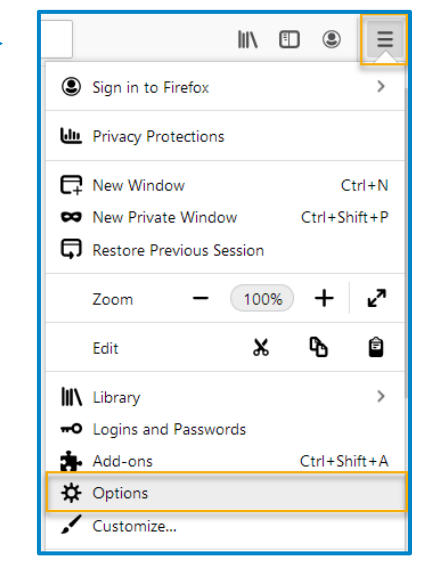

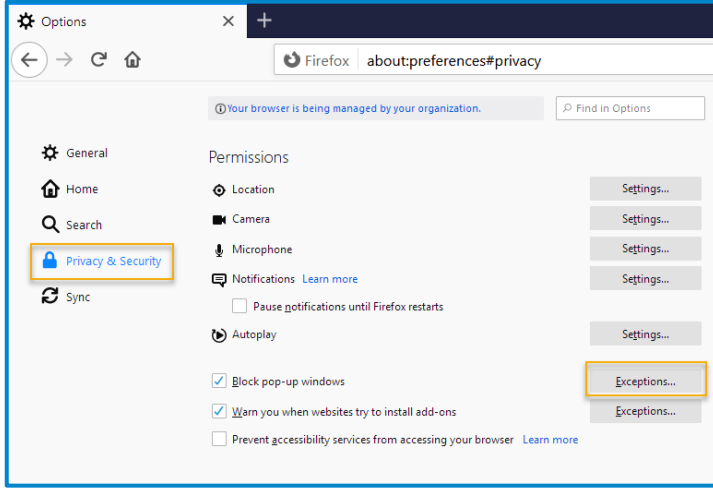

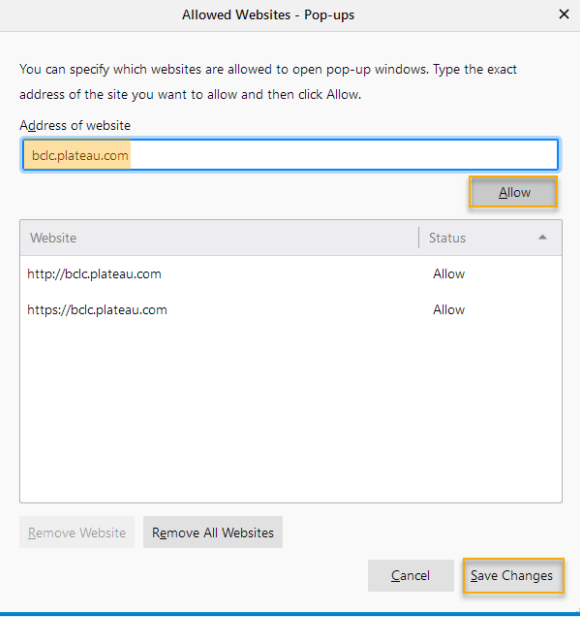

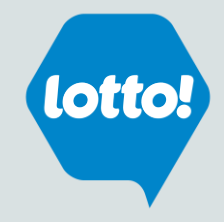

#### Google Chrome \*Different browser versions may differ slightly

- 1. When Google Chrome blocks pop-ups for a site, the  $\mathbb{R}$  icon may appear in the address bar.
- 2. Click the icon to see a list of the blocked pop-ups.
- 3. Click the link for the pop-up window that you'd like to see.
- 4. To always see pop-ups for the site, select **Always show pop-ups from [site].**

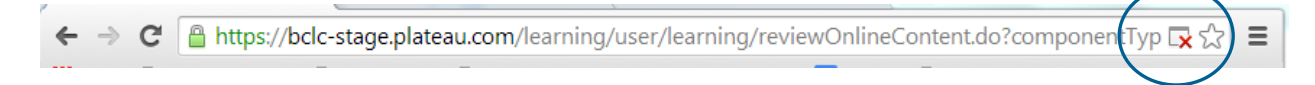

#### **If the icon does not appear in the address bar, you can manually allow pop-ups from a site**

- 1. Click the Chrome menu  $\left| \bigoplus_i \right|$  is on the browser toolbar.
- 2. Select **Settings**.
- 3. Click the link to **advanced**  at the bottom of the page.
- 4. In the **Privacy and security** section, click on Site Settings.
- 5. In the **Permissions** section
	- a) Click **Pop-ups and redirects**
	- b) Click on **Add, and** input **[\*.]bclc.plateau.com** (note: be sure to include the square parenthesis, an \* and a period before the word bclc)

Advanced

c) Select **Add**

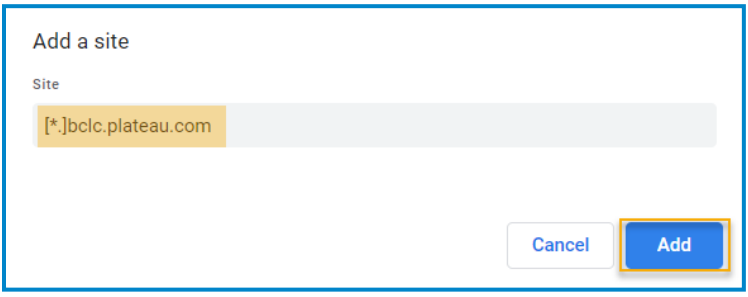

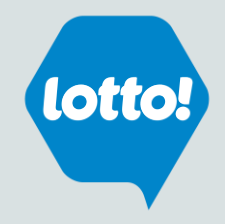

# Safari \*Different browser versions may differ slightly

- 1. From the Safari menu, choose **Preferences...**
- 2. Click the **Websites** tab.
- 3. On the left menu, click **Pop-up Windows**
- 4. Beside 'When visiting other websites', select **Allow**

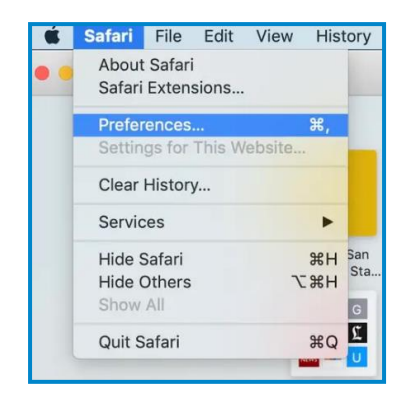

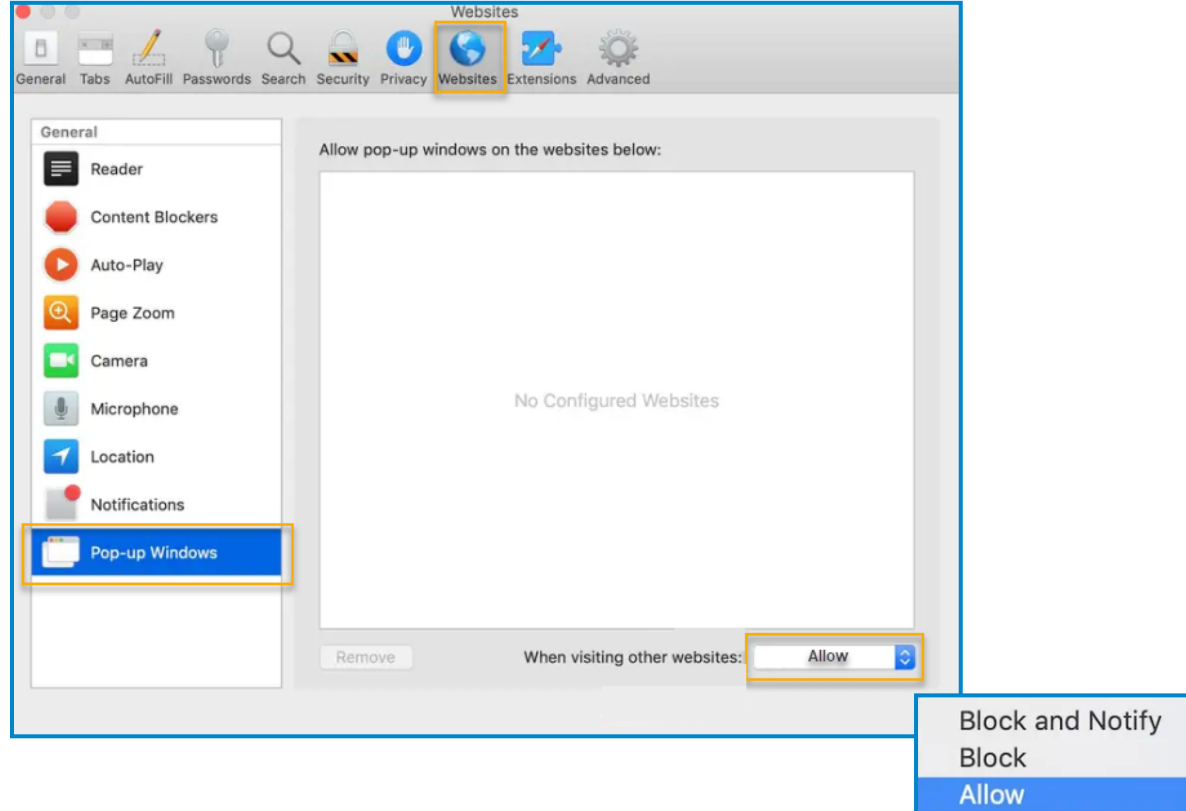

→